# Зоны действия акций

[Примеры меток](#page-0-0)

 $\bullet$ 

- $\bullet$ [Задание зоны действия](#page-0-1)
	- [Влияние меток на работу акции](#page-3-0)
		- [Взаимодействие меток из одной группы](#page-3-1)
		- [Взаимодействие меток из разных групп](#page-3-2)
		- [Удаленные метки](#page-3-3)
		- [Особенности использования](#page-4-0)

Зона действия акций определяется посредством меток дисконта. С помощью меток можно ограничить зону действия акций, указав некоторый признак торговой точки. Для удобства задания ограничений все метки подразделяются на группы. Каждому торговому объекту может быть присвоена только одна метка из группы. Если метки дисконта не указаны в акции, то ее действие распространяется на все магазины.

## <span id="page-0-0"></span>Примеры меток

Для гибкой настройки системы лояльности можно задавать большое количество меток. При задании меток необходимо помнить о том, что разделение магазинов по различным категориям должно иметь определенный смысл, а разные группы меток не должны противоречить друг другу. В качестве групп меток можно задать такие виды меток, как:

- Регион (56, 32, 124, 80,..)
- Формат (гипер, супер, мега,..)
- Степень доходности (1, 2, 3, 4,..)
- Количество звезд (одна, две, три, пять,..)
- Количество касс (3, 5, 12)
- Пропускная способность (чел./день)

Группы меток и метки дисконта задаются на [кассовом сервере.](https://docs.artix.su/pages/viewpage.action?pageId=40470262)

# <span id="page-0-1"></span>Задание зоны действия

Зоны действия акции через метки дисконта задаются в форме редактирования акции, одинаково для всех видов акций:

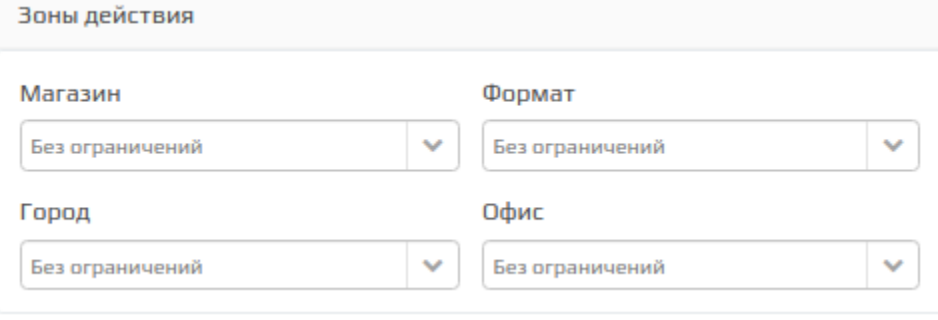

Для метки "Магазин", заданной по умолчанию, значения из выпадающего списка отображаются в виде пар <код магазина> "<название магазина>". Например:

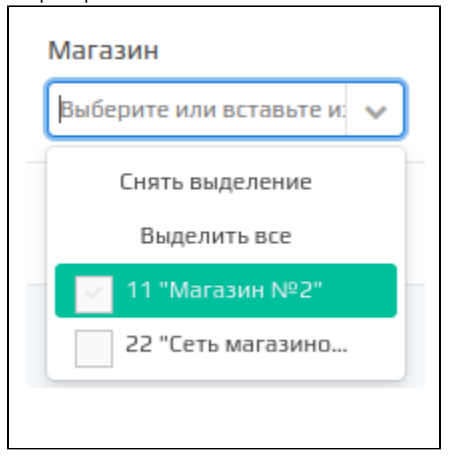

<span id="page-1-0"></span>Добавить зону ограничения акции можно двумя способами:

- выбрать вручную из списка выбранной группы меток,
- загрузить список для выбранной группы меток из буфера обмена.

Чтобы добавить зону ограничения акции вручную необходимо:

1. Открыть список выбранной группы меток и указать нужные метки:

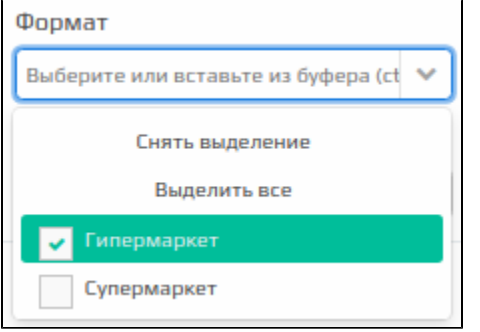

2. При нажатии "Выделить все" будут выбраны все метки:

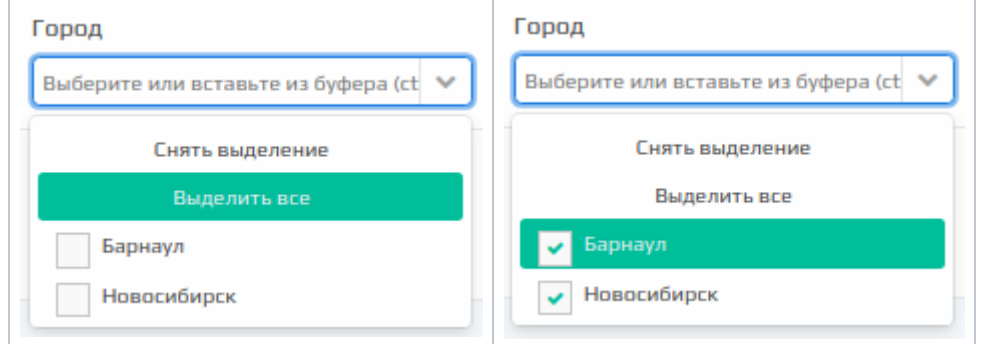

3. При нажатии "Снять выделение" будут удалены все выбранные метки:

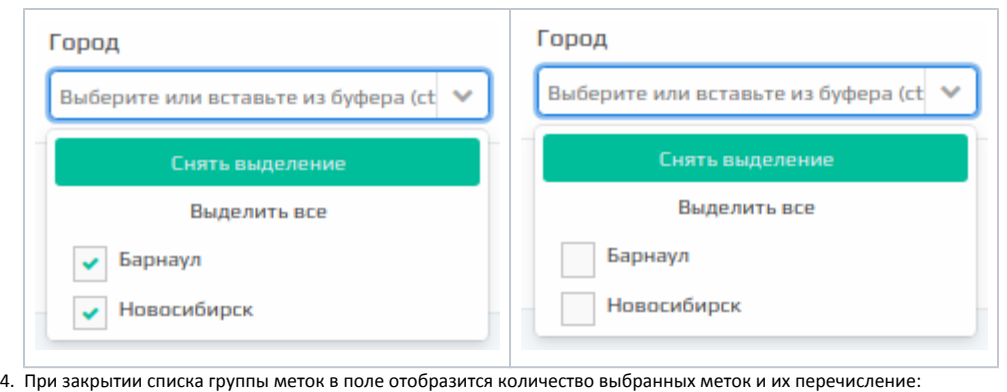

Город

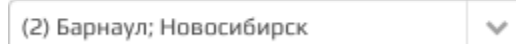

Чтобы загрузить список для выбранной группы меток из буфера обмена необходимо:

1. Скопировать данные из редактора (Ctrl+C). Например из табличного редактора Microsoft Excel:

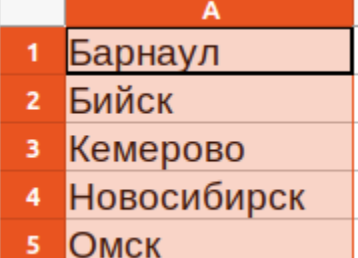

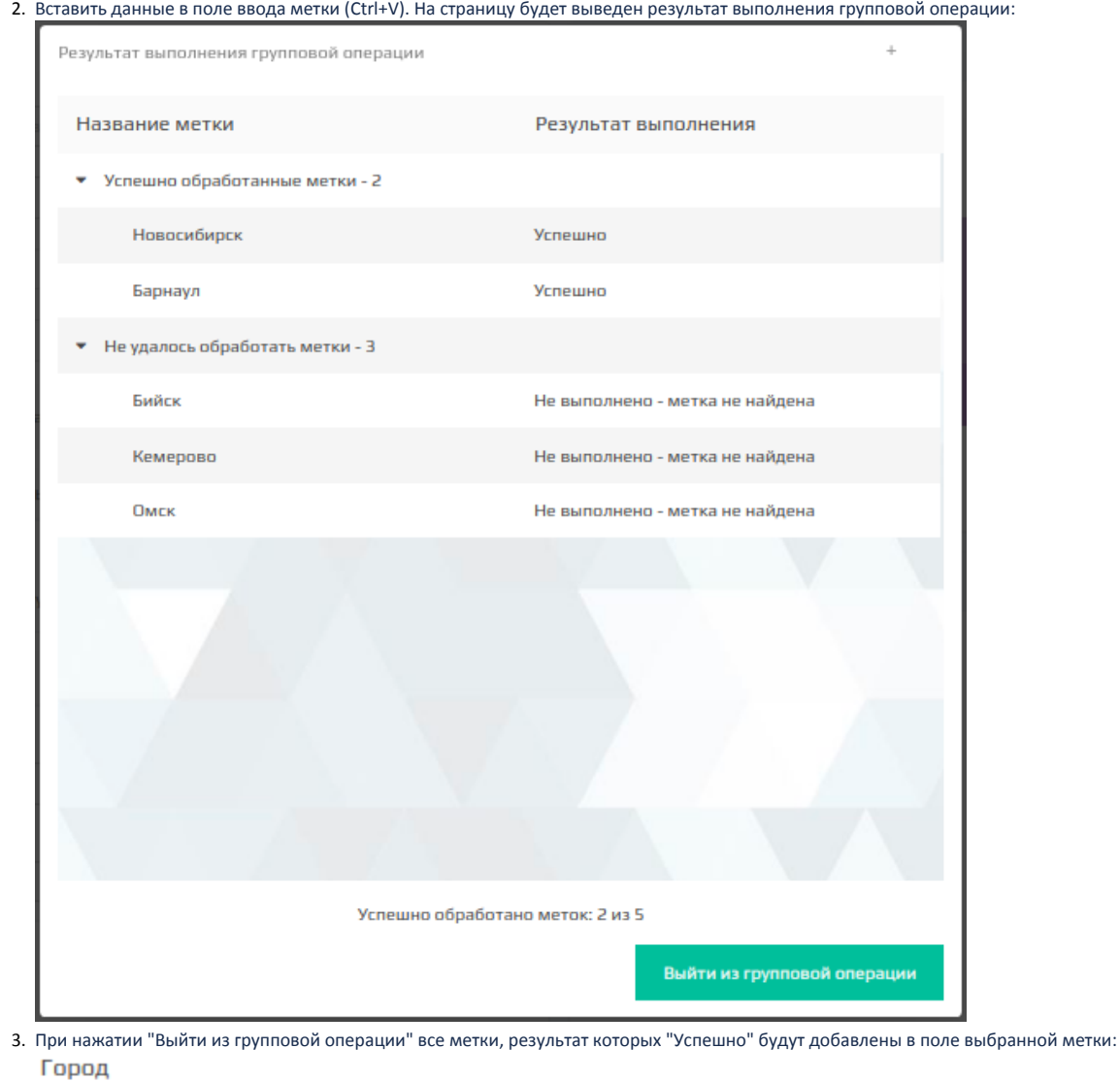

(2) Барнаул; Новосибирск v

### <span id="page-3-0"></span>Влияние меток на работу акции

### <span id="page-3-1"></span>Взаимодействие меток из одной группы

Для акции возможно выбрать одну или несколько меток из группы. Это означает, что акция будет действовать для любой выбранной метки из данной группы. Внутри группы взаимодействие меток осуществляется по принципу "ИЛИ". Например, выбор меток "Супермаркет" и "Гипермаркет" из группы "Категории магазинов" означает, что акция будет применена для торговых объектов с меткой "Супермаркет" ИЛИ "Гипермаркет".

#### <span id="page-3-2"></span>Взаимодействие меток из разных групп

Взаимодействие меток между группами осуществляется по принципу "И". Например, если для акции назначена метка "Москва" из группы "Регионы" и метка "Супермаркеты" из группы "Формат", то воздействие акции будет применено в магазинах в метками "Супермаркет" И "Москва".

Использование меток из разных групп означает, что акция действует для магазинов, которым назначены метки из ВСЕХ выбранных групп. Например, выбор меток "Супермаркет" и "Гипермаркет" из группы "Категории магазинов" и метки "Омск" из категории "Населенные пункты" означает, что акция будет применена для торговых объектов, которым назначена метка "Омск" И одна из меток "Супермаркет" ИЛИ "Гипермаркет".

### <span id="page-3-3"></span>Удаленные метки

При удалении метки для акции на кассовом сервере – в [списке меток](#page-1-0) группа с удаленной меткой, а также сама метка выделяются красным:

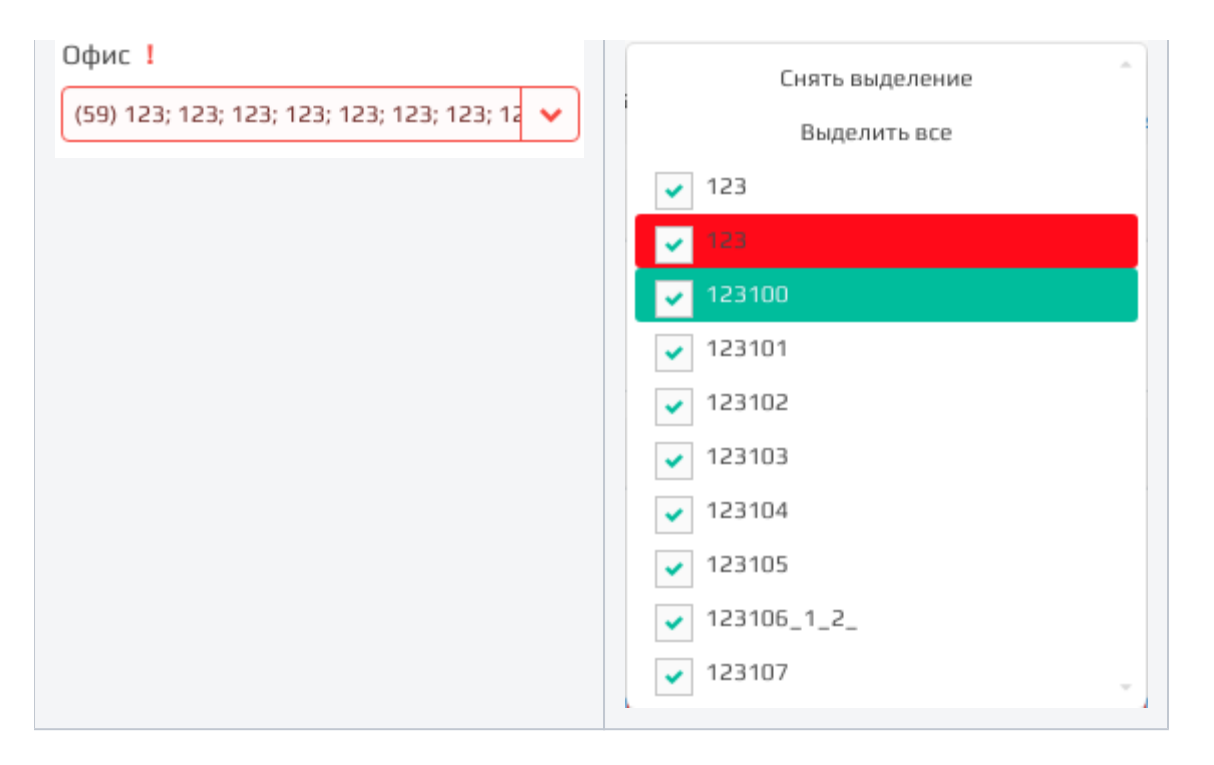

#### <span id="page-4-0"></span>Особенности использования

В случаях, когда требуется ограничить акцию для разных населенных пунктов и разных категорий магазинов необходимо задавать разные дисконтные акции. Если требуется настроить акцию, которая будет действовать в гипермаркетах Новосибирска и супермаркетах Барнаула, то необходимо создать две акции с метками:

- для первой из акции указать метки "Новосибирск" и "Гипермаркет",
- для второй "Барнаул" и "Супермаркет".

Стоит учитывать, что метки из разных групп могут противоречить друг другу. Например , если задать акции метку "Санкт-Петербург" из группы "Город" и метку "Московская область" из группы "Регион", то акция не сработает, так как не найдется магазина с таким набором меток.

Внимательно стоит использовать метки из группы "Магазины", в которую входят идентификаторы магазинов. При указании метки из группы "Магазины" акция будет действительна исключительно для этого магазина. Совместно с меткой из группы "Магазины" рекомендуется использовать только метки, которые не будут противоречить друг другу. Например, если вместе с меткой из группы "Магазины" использовать метку из группы "Город" и магазин не находится в указанном городе, то акция не сработает.